## **Travel'Forum'Tutorial**

The website has the capability of supporting discussions, limited only by the interests of the participants and the awkward user interface. This document walks you through the steps of posting and replying to try to ease problems with the latter.

1. Click on "Travel Forum" either in the list of options on the left side of the screen or in the link provided by email and on the Homepage announcement. You may need to click again until you end up on a screen that looks like this:

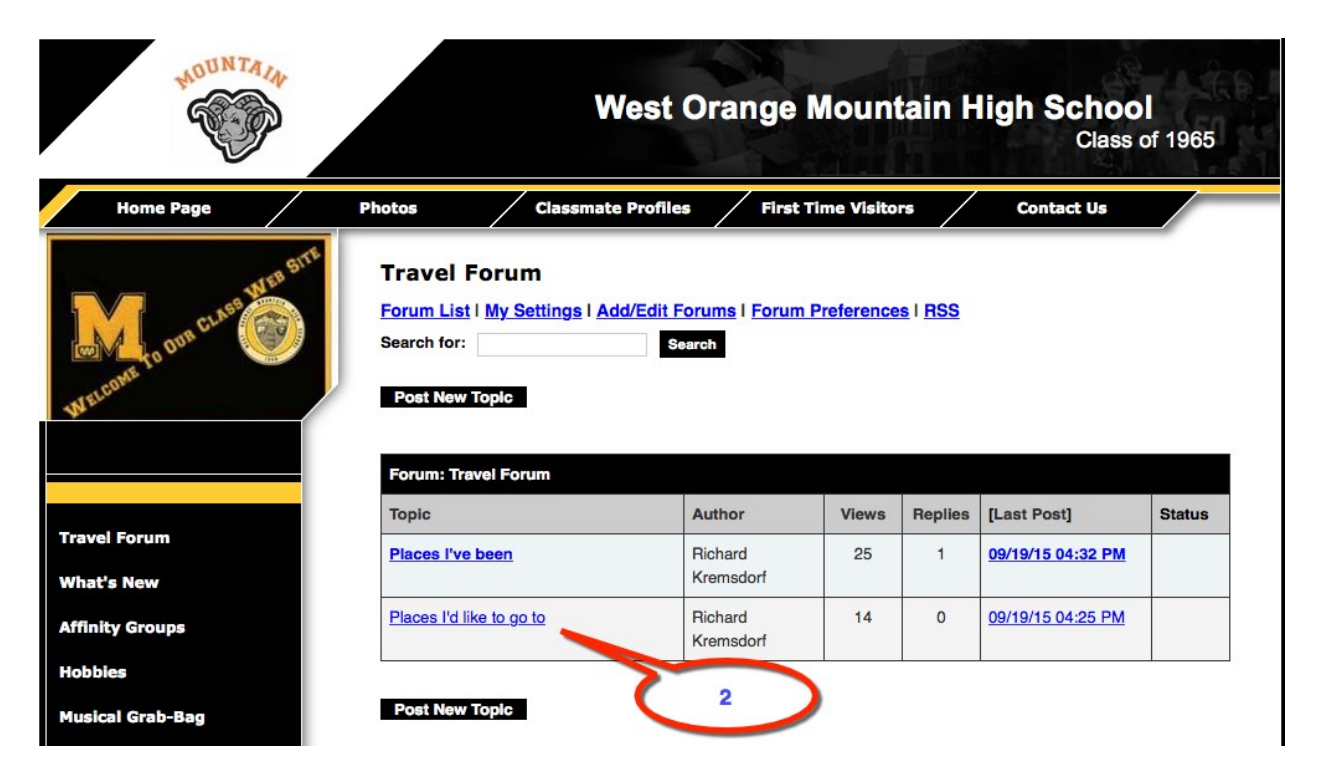

2. Choose the topic you wish to respond to, or Post a new one. In this example, click where the red caption points: "Places I'd like to go to"

3. The screen now shows that thread of postings, shown here:

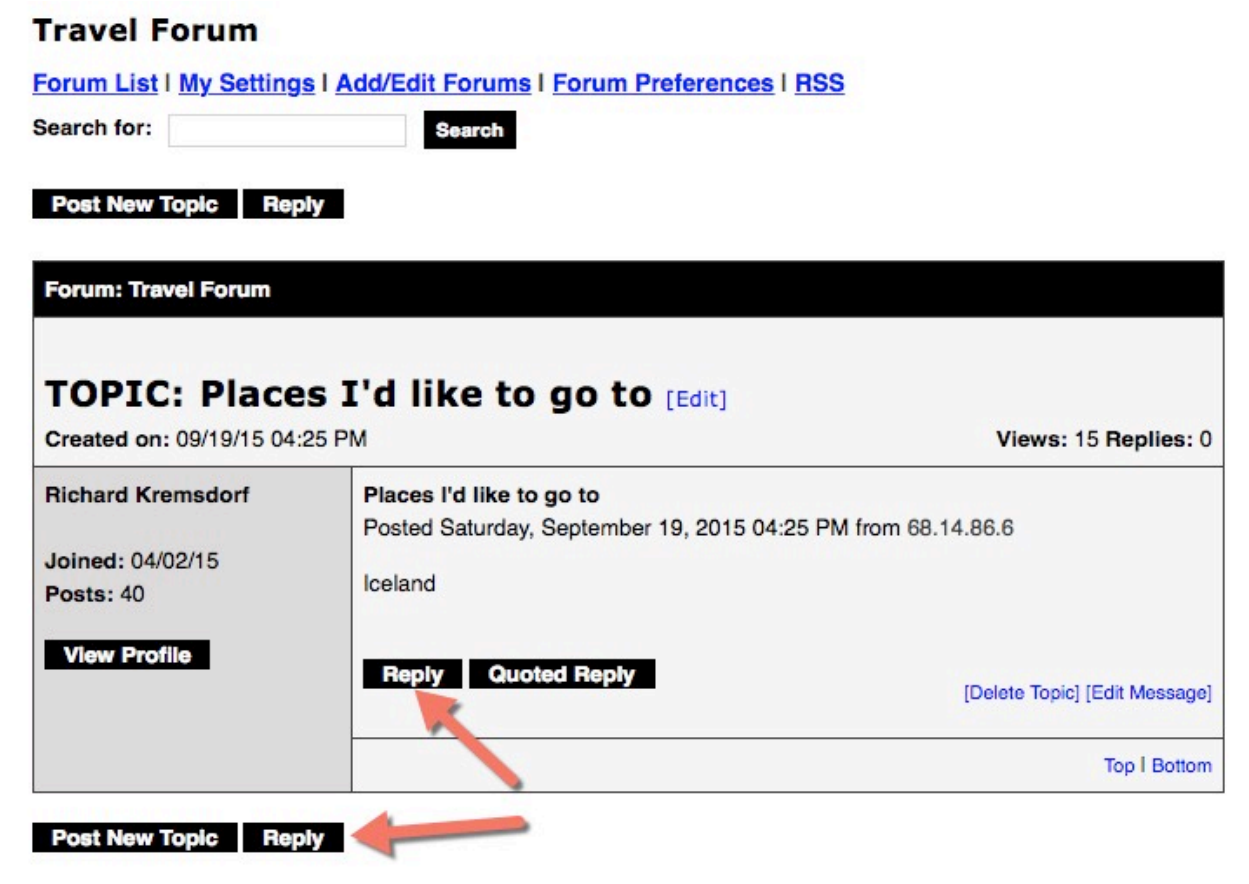

Click on either box labeled "Reply" where the red arrows point

4. The next screen shows the window in which you will create your reply. When you're done, click on the SAVE button at the bottom, indicated by the red arrow:

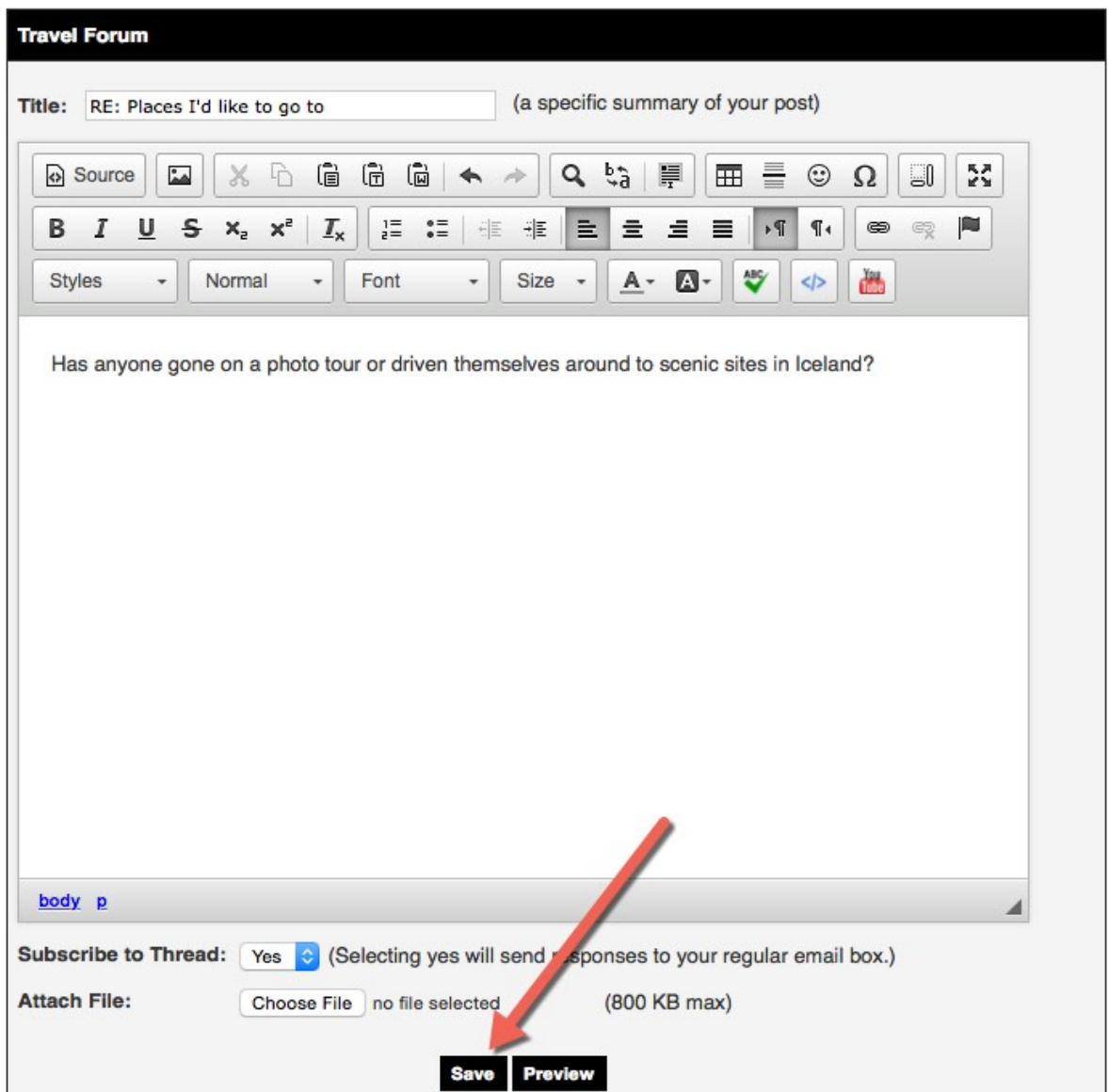

## **Travel Forum**

Forum List | My Settings | Add/Edit Forums | Forum Preferences | RSS

5. After the Save, the screen will refresh with the Travel Forum postings. Yours will be at the bottom. It would look like this:

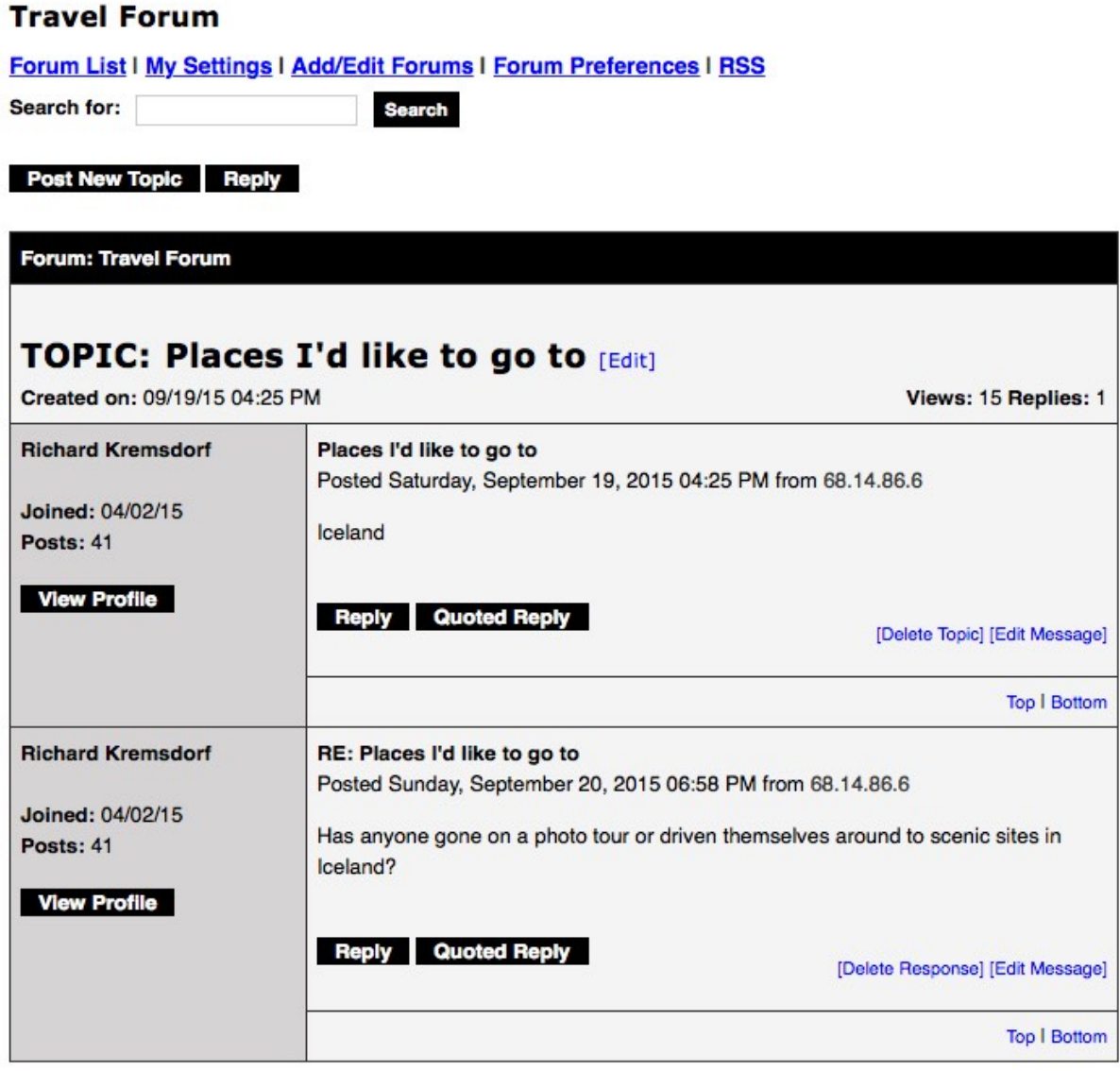

Post New Topic Reply

6. Sometimes folks prefer to see the message they are responding to when they are replying. To do that, select Quoted Reply, to which the red arrow points below. In the next posting, the green arrow points to the Quote.<br>Forum List I My Settings I Add/Edit Forums I Forum Preterences I RSS

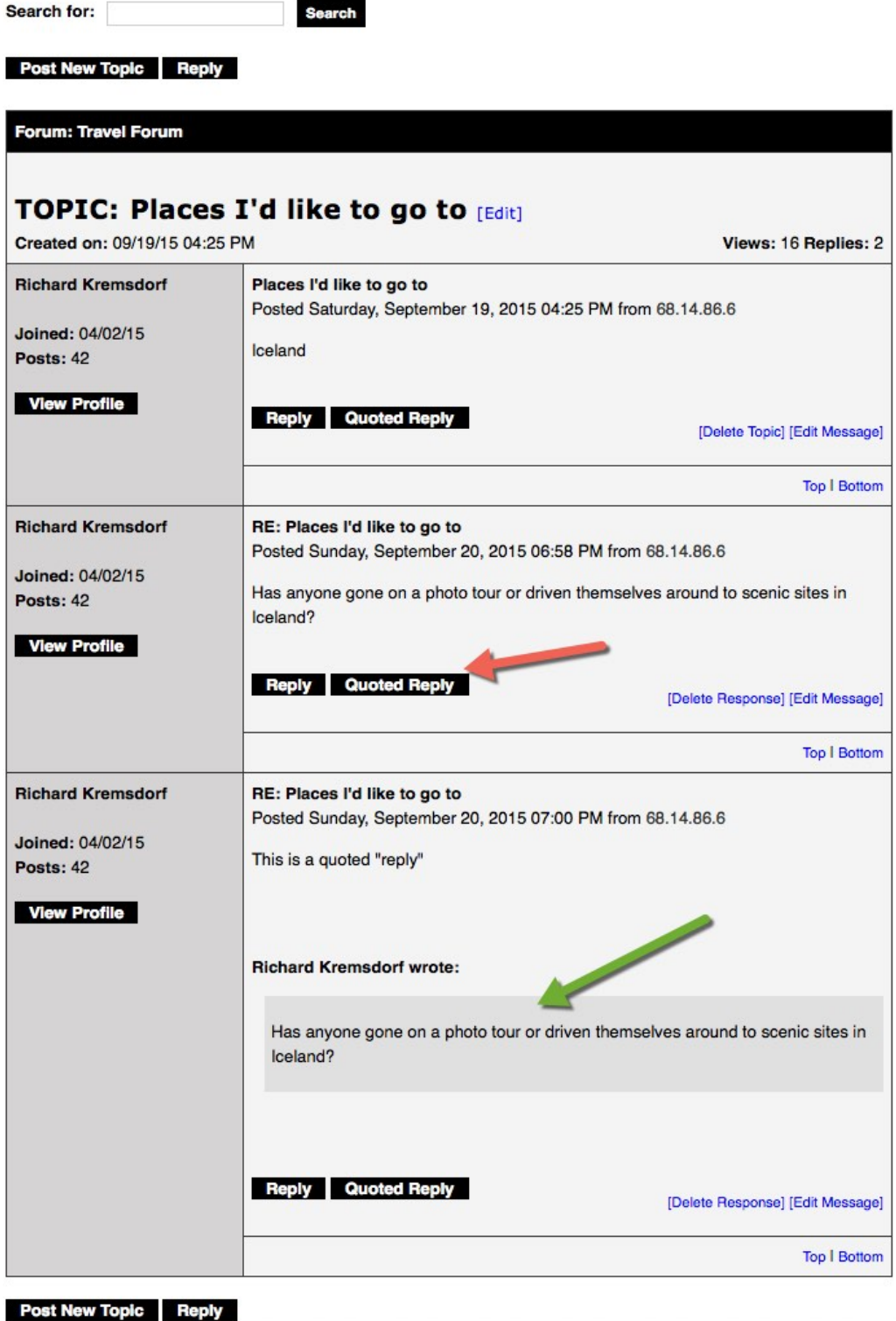